## Vorlagen in Word

## **Vorlagen erstellen**

Erstellen oder öffnen Sie ein Dokument in Word, das so aussieht, wie Sie Ihre Vorlage haben wollen.

Damit Sie es als Vorlage verwenden können, müssen Sie es entsprechend speichern.

Speichern Sie das Dokument über die **Registerkarte Datei** mit dem Befehl **Speichern Unter** als **Word-Vorlage** (z.B. mit dem Namen "Briefkopf") ab. Dabei steht bei **Dateityp** *Word-Vorlage (\*.dotx)*

Der Speicherort wird automatisch in den Ordner *Benutzerdefinierte Office-Vorlagen* geändert.

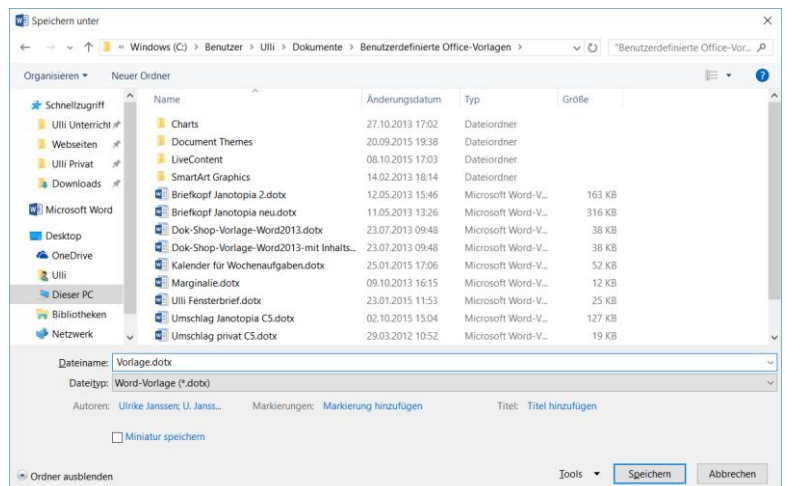

## **Die Vorlage verwenden**

Um die Vorlage zu verwenden, müssen Sie über die **Registerkarte Datei** den Befehl **Neu** wählen und dann in der *linken Spalte* im Bereich **Persönlich** die Vorlage anklicken. Eine schon verwendete Vorlage finden Sie auch im Bereich **Empfohlen**.

Es wird ein *neues Dokument* auf der Grundlage der Vorlage erstellt, in das Sie Ihren Brief schreiben. Sie können es unter einem beliebigen Namen speichern. Ihre Vorlage bleibt dabei unverändert.

Alternativ können Sie im **Datei-Explorer** durch einen Doppelklick auf die Vorlage ein neues Dokument mit dieser Vorlage erzeugen.

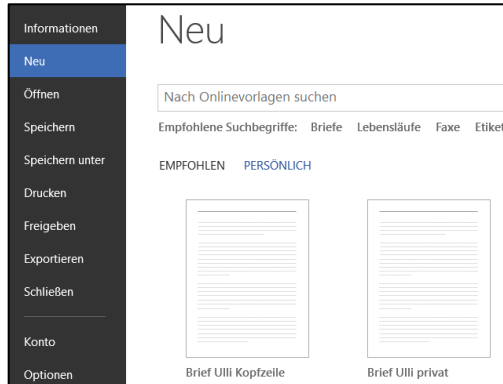

*Hinweis:* Wenn Sie eine Vorlage verändern wollen, müssen Sie die Vorlage *selbst (Briefkopf.dotx)* öffnen, ändern und speichern (Im Datei-Explorer mit Hilfe des Kontextmenüs der rechten Maustaste oder durch direktes Öffnen in Word).

## **Design-Vorlagen**

Über **Datei – Neu** finden Sie im Bereich **Empfohlen** eine Reihe von Design-Vorlagen, für die auch eine Vorschau verfügbar ist.

Sie können hier auch online nach Vorlagen suchen.

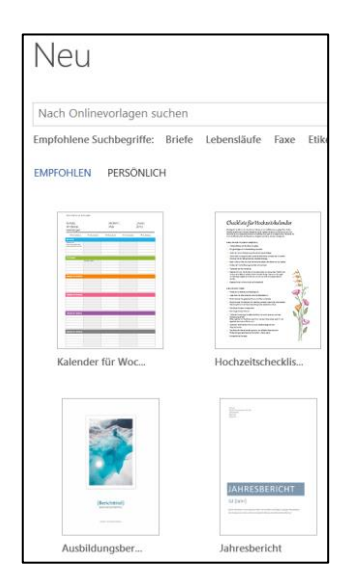